## **Инструкция по заполнению формы для размещения ВР в Электронной библиотеке (репозитории) ТГУ**

Для размещения текста ВР в Электронной библиотеке (репозитории) ТГУ необходимо:

1. Открыть форму для размещения выпускных работ (ВР), доступную по адресу [http://vital.lib.tsu.ru/cgi-bin/submit.cgi.](http://vital.lib.tsu.ru/cgi-bin/submit.cgi)

2. Загрузить в форму файл с текстом ВР в формате .pdf объемом до 100 Мб, включающий сканированный титульный лист и отчет о проверке на объем и корректность заимствований. Для этого следует нажать кнопку «Выберите файл», осуществить выбор и нажать кнопку «Загрузить».

3. Заполнить следующие поля формы, для создания библиографического описания ВР:

- заглавие ресурса;
- год (написания ВР);
- форма ВР (выбирается из списка);
- ФИО автора (полностью);
- код направления подготовки;
- полностью ФИО научного руководителя;
- полностью ФИО консультанта / соруководителя (при наличии);
- факультет (институт, автономная ООП) выбирается из списка;

4. Проверить корректность внесенных данных нажатием кнопки «Просмотр».

5. При необходимости редактирования формы нажать кнопку «Редактировать данные формы».

6. Активировать опцию «Представить» для передачи данных в репозиторий.

7. Сохранить текст уведомления с уникальным идентификатором загруженного файла (Рис. 1).

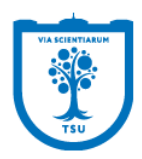

## Ваш ресурс получен

ID публикации - valet-20170329-115923

Ваша заявка для размещения ресурса в Электронной библиотеке (репозитории) ТГУ будет рассмотрена. Если по заявке будут внесены какие-либо изменения. Вас проинформируют по электронной почте. Сделайте для себя копию этого сообщения

Copyright @ 2006 VTLS Inc. All rights reserved.

Рис. 1. Уведомление о размещении ВР в репозитории.